## **MA BUILT FOR POWERCORE**

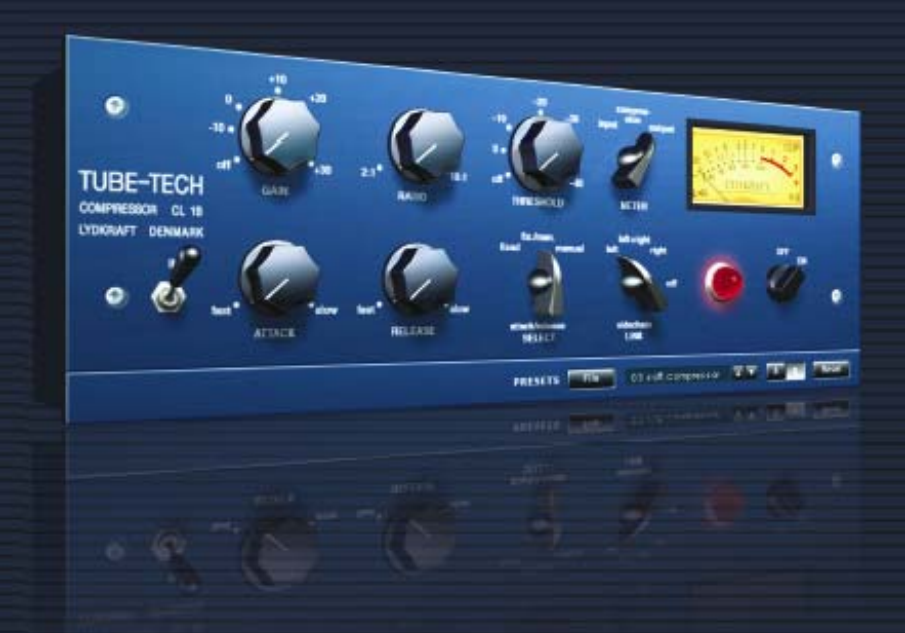

# **TUBE-TECH CL 1B VIRTUAL COMPRESSOR / LIMITER**

**MANUALE D'USO**

**TUBE-TECH** 

DISTRIBUTED BY **L.C. electronic** 

## **TC Support Interactive**

Il sito TC Support Interactive (**www.tcsupport.tc**) è un vero e proprio centro di informazioni e supporto on-line, dove potrai trovare le risposte a problemi specifici riguardanti il tuo prodotto TC, software o hardware. Ogni risposta viene salvata in un database consultabile per prodotto, categoria, parole-chiave o frasi.

Nella sezione "My Stuff" è possibile effettuare il Login per conoscere lo stato della propria richiesta, per eseguire il download di file e tanto altro.

Inoltre, potrai scaricare i manuali d'uso, gli aggiornamenti software e nuovi preset. Questo sito è stato creato appositamente per soddisfare le esigenze dei nostri utenti. Il database è in continuo aggiornamento e rappresenta un'enorme fonte di informazioni, mentre la sezione Q&A consente di scoprire nuovi aspetti dei diversi modelli TC. Se non riesci a trovare la risposta ai tuoi quesiti, potrai sottoporli al nostro staff tecnico che ti risponderà via email; il Team TC Support Team è sempre pronto ad aiutarti in ogni modo possibile.

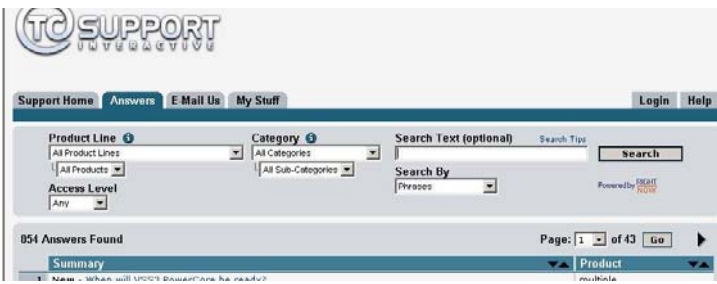

#### **Contatti**

In alternativa al sito TC Support Interactive, puoi contattare il distributore TC che si occupa della tua area, oppure scrivere a:

TC ELECTRONIC A/S Customer Support Sindalsvej 34 Risskov DK-8240 Denmark

USA: TC Electronic, Inc. 5706 Corsa Avenue, Suite 107 Westlake Village, CA 91362

www.tcelectronic.com

© BY LYDKRAFT APS e TC ELECTRONIC A/S 2007.

TUTTI I NOMI DEI PRODOTTI E DELLE COMPAGNIE NOMINATE SONO REGISTRATI DAI RISPETTIVI PROPRIETARI. LYDKRAFT È UN MARCHIO REGISTRATO DA LYDKRAFT APS, VST È UN MARCHIO REGISTRATO DA STEINBERG A.G., AUDIO UNITS È UN MARCHIO REGISTRATO DA APPLE COMPUTER. TUTTE LE SPECIFICHE POSSONO ESSERE SOGGETTE A VARIAZIONI SENZA ALCUN PREAVVISO. TUTTI I DIRITTI SONO RISERVATI. TC Electronic è una compagnia del Gruppo TC.

QUESTO SOFTWARE CONTIENE LA SIMULAZIONE DI TECNOLOGIA SVILUPPATA DA SOFTUBE AB (SVEZIA) ED È PROTETTA DAL BREVETTO SE25332 E DAI BREVETTI IN ATTESA DI CONCESSIONE US2004- 0258250, EP1492081, JP2004-183976

## **SOMMARIO**

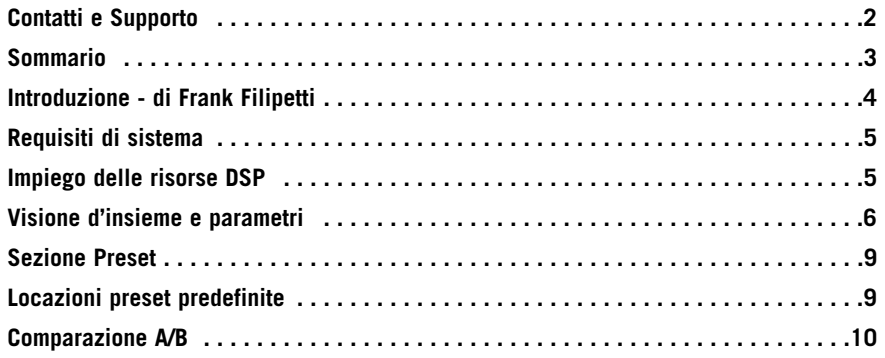

## **Introduzione - di Frank Filipetti**

Come fonico/producer, continuo a meravigliarmi della grande quantità di dispositivi e apparecchiature (nuove o vintage) di cui possiamo disporre.

Ma nonostante ciò, il più delle volte mi ritrovo ad impiegare sempre gli stessi strumenti, quelli di cui so di potermi fidare e che in un certo senso definiscono la mia sonorità. Uno degli strumenti di cui non potrei mai fare a meno è il Tube-Tech CL 1B.

Ricordo quando, a metà degli anni '80, fui contattato da John Petersen il quale mi offrì la possibilità di utilizzare un prototipo del loro primo compressore – il CL 1A. All'epoca rimasi molto colpito, pur tuttavia avendo qualche riserva su alcuni aspetti del prodotto e alcuni suggerimenti che potevano essere utili.

Sebbene non furono i miei consigli a portare alla realizzazione del CL 1B, rimasi positivamente impressionato dal fatto che, oltre a soddisfare e risolvere egregiamente ogni dubbio da me espresso, l'unità possedeva tante altre caratteristiche e possibilità.

Sin dalla prima uscita sul mercato, il CL 1B ha rappresentato un elemento essenziale nelle mie registrazioni. Pur mostrando il tipico calore dei dispositivi valvolari, il CL 1B non è di certo un processore "soft" o "lento". Le manopole Attack e Release fisse e variabili, oltre al Threshold e al Ratio variabili, garantiscono quella flessibilità che non è possibile raggiungere con le unità compressor/limiter vintage.

Quando registro la voce, le regolazioni che prediligo sono un attacco e un rilascio rapidi e un ratio a 1.5:1 o 2:1, mentre per ogni altro strumento (dalla cassa della batteria alla chitarra acustica, dal piano al basso), imposto l'attacco e il rilascio con valori più lunghi e aumento il ratio a valori più elevati.

Uso il Tube-Tech CL 1B praticamente ovunque, ad eccezione della compressione per il mix bus, il quale viene trattato con il mio indispensabile Tube-Tech SMC 2B

Frank Filipetti.

### **Biografia:**

Frank Filipetti giunge a NY nel 1971 come cantante e cantautore. Dieci anni più tardi (dopo due pubblicazioni e tre dischi), decise di entrare nel mondo del Sound Engineering e nella produzione. Il primo singolo di successo arrivò nel 1983, con "I Want To Know What Love Is" dei Foreigner. Da allora, ha potuto lavorare nei progetti di artisti del calibro di James Taylor, Kiss, Luciano Pavarotti, Courtney Love, Barbra Streisand, Dave Grusin, Korn, Carly Simon, Elton John, Mariah Carey, Rod Stewart, e Paul McCartney. Inoltre ha lavorato nelle colonne sonore per registi come Mike Nichols e Nora Ephron. Nel 1998 ha vinto due Grammy per il suo lavoro di sound engineering e di produzione per l'album "Hourglass" di James Taylor, mentre negli anni 2000, 2004 e 2005 ha vinto il Grammy, sempre come sound engineer e produzione, nei musical "Aida", "Wicked" e "Spamalot".

Attualmente, è coinvolto in prima linea nelle applicazioni 5.1 surround mixing. L'album "Dave Grusin – West Side Story" per la N2K, registrato e mixato nel 1997 insieme al producer Phil Ramone, è stato uno dei primi album commerciali rilasciati in 5.1. Da allora, ha realizzato numerosi mix in 5.1 per artisti come James Taylor, Meatloaf, Billy Joel, Five For Fighting, Elton John, Polyphonic Spree, Paul Simon e Frank Zappa. **I**

## **Requisiti di sistema**

#### **Windows**

Software PowerCore 2.2 o successivo Windows XP PIII 1,4 gHz o superiore RAM da 512 MB Applicazione compatibile VST I requisiti del sistema devono essere adeguati all'applicazione utilizzata

#### **Mac OS X**

Software PowerCore 2.2 o successivo MacOS X (10.4 o successivo) G4/G5 o Intel (1 gHz o superiore) RAM da 512 MB Applicazione compatibile VST, Audio Units o RTAS\*) I requisiti del sistema devono essere adeguati all'applicazione utilizzata

Il formato RTAS (ProTools) è supportato mediante l'adapter "VST to RTAS" prodotto da FXpansion (opzionale).

Maggiori informazioni su www.tcsupport.tc.

## **Per cominciare**

#### **Supporto Scroll Wheel del mouse**

Se l'applicazione host utilizzata supporta questa funzione, tutti parametri potranno essere regolati con la rotella del mouse, sia con Windows XP che con Mac OS X. È sufficiente posizionare il cursore del mouse sopra il campo-valore di un parametro e agire sulla rotella del mouse per aumentare/diminuire il valore.

#### **Comandi da tastiera**

Nella maggior parte delle applicazioni software, il plug-in supporta la gestione dei comandi da tastiera dedicati ad alcune funzioni.

I seguenti comandi sono disponibili per tutti i parametri del plug-in:

#### **Comandi da tastiera su Mac OS Comandi da tastiera su Windows**

Reset al valore default =  $Alt$  Reset al valore default =  $Shift e$  Control

## **Impiego delle risorse DSP**

Per i sistemi PowerCore di 1<sup>ª</sup> generazione (PowerCore Element e PowerCore PCI), ciascuna istanza aperta del plug-in CL 1B richiede le seguenti risorse DSP:

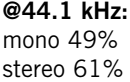

**@48 kHz:** mono 54% stereo 67%

I sample rate 88.2 e 96 kHz non sono supportati nei sistemi hardware PowerCore di 1<sup>ª</sup> generazione.

Per i sistemi PowerCore di 2<sup>ª</sup> generazione (Express, PCI mkII, Unplugged, Compact e FireWire), ciascuna istanza aperta del plug-in CL 1B richiede le seguenti risorse DSP:

**@44.1 kHz:** mono 33% stereo 41%

**@48 kHz:** mono 36% stereo 45% **@88.2 kHz:** mono 69% stereo 85%

**@96 kHz:** mono 76% stereo 93%

## **Visione d'insieme e parametri**

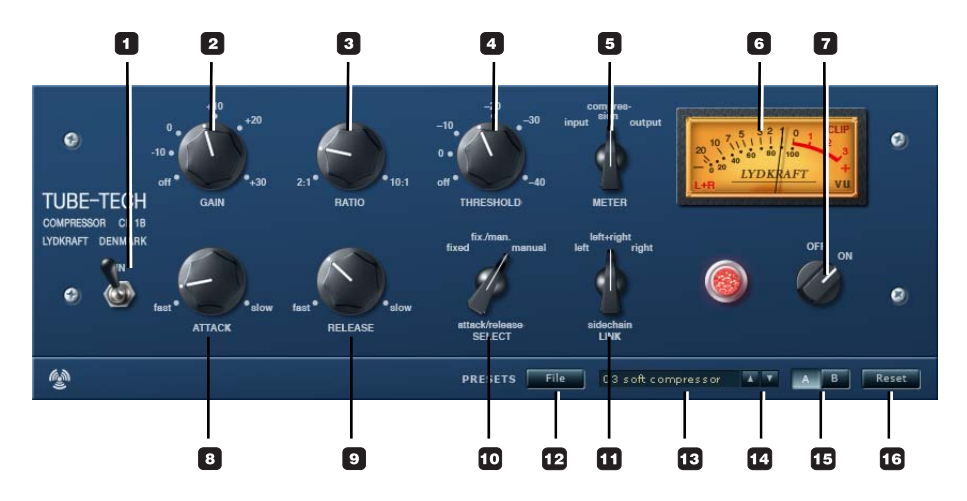

#### **1 - Selettore In**

CL 1B è dotato di due funzioni bypass. Il selettore IN attiva/disattiva l'elaborazione, lasciando tuttavia che il meter funzioni ugualmente. Usando il selettore IN per bypassare il plug-in, questo risulterà sempre e comunque caricato nei DSP PowerCore; quindi, CL 1B può essere inserito e disiniserito istantaneamente.

#### **2 - Gain**

Il controllo Gain è utile per compensare la perdita di guadagno del segnale che si verifica durante la compressione. Collocato successivamente alla sezione gain-reduction, questo controllo non influenza le impostazioni del Threshold. Il Gain è un controllo continuo che varia da Off a +30 dB.

#### **3 - Ratio**

Il Ratio determina il rapporto di compressione applicata al segnale in ingresso. Se il Ratio è impostato a 2:1 e il segnale in ingresso aumenta di 10 dB, il segnale in uscita aumenterà solo di 5 db. Il controllo Ratio consente una variazione continua compresa tra 2:1 e 10:1.

#### **4 - Threshold**

Quando il livello del segnale oltrepassa il punto di Threshold (soglia), il compressore si attiva; il guadagno della parte di segnale eccedente il punto di Threshold sarà processato in modo conforme alle regolazioni dei parametri Ratio, Attack e Release.

#### **5/6 - Meter**

Input: il VU-meter monitorizza il livello d'ingresso.

Compression: il VU-meter mostra il gain reduction applicato. La posizione neutra del meter si verifica a "0 VU" e la quantità di compressione viene visualizzata come un decremento in dB.

Output: il VU-meter monitorizza il livello d'uscita.

Funzione Enhanced VU-meter:

Premendo **(L+R)** (nell'angolo inferiore sinistro del VU meter) è possibile selezionare tre diversi stati del meter.

L: Il meter fornisce l'indicazione per il solo canale Left

R: Il meter fornisce l'indicazione per il solo canale Right

L+R: Il meter fornisce l'indicazione per entrambi i canali Left e Right

#### **7 - Off/On**

Per bypassare il plug-in CL 1B, e liberare allo stesso tempo le risorse nei DSP PowerCore, imposta il selettore Off/On su "Off" - Consulta anche la descrizione del Selettore IN.

#### **8 - Attack**

Il controllo Attack determina la velocità con cui il compressore risponde ad un aumento del segnale in ingresso. Questo controllo è variabile in modo continuo, in una gamma compresa tra 0.5 e 300 millisecondi.

#### **9 - Release**

Il controllo Release determina la velocità con cui il compressore risponde ad una diminuzione del segnale in ingresso. Questo controllo è variabile in modo continuo, in una gamma compresa tra 0.05 e 10 secondi.

#### **10 - Attack/Release Select**

Sono disponibili tre opzioni

Fixed: Attack Time: 1 msec Release Time: 50 msec

Manual: Attack Time: da 0.5 msec a 300 msec Release Time: da 0.05 sec a 10 sec

Fix/man: Questa modalità è intesa principalmente per un uso di CL 1B come "compressore d'insieme" - da applicare ad un intero mix o ad un mix sub-group. Combinando i tempi di rilascio delle modalità Fixed e Manual, la modalità Fix/man consente una funzione di rilascio adattiva, caratterizzata da tempi d'attacco e rilascio costanti e veloci (in caso di brevi picchi del segnale) e lunghi tempi di rilascio per i picchi più prolungati.

- Ruota la manopola Attack in senso anti-orario per aumentare il valore di tempo prima che il controllo di rilascio abbia luogo
- Ruota la manopola Attack in senso orario per diminuire il valore di tempo prima che il controllo di rilascio abbia luogo

Occorre notare che la modalità Fix/man ha effetto solo quando il periodo di picco del segnale è più breve del valore in cui è stato impostato il controllo Attack. Se il picco del segnale risulta più prolungato del valore Attack, oppure se la manopola Attack è ruotata completamente in senso anti-orario, il compressore si comporterà esattamente come se si fosse impostata la modalità Manual.

#### **11 - Sidechain Link**

La funzione Sidechain Link è rilevante solo nel caso in cui CL 1B venga applicato ad un file audio stereo. In modalità Left+Right, il Sidechain crea una relazione "master/slave" dinamica tra i canali Left e Right, facendo in modo che il canale al quale viene applicata una maggiore compressione controlli la quantità di compressione applicata all'altro canale. Questa funzionalità è simile alla configurazione sidechain che si ottiene quando si collegano due unità hardware CL 1B (mono) per applicare un'elaborazione audio stereo.

In modalità Left, la quantità di compressione applicata al canale Left controllerà anche la compressione applicata al canale Right, mentre in modalità Right si verifica esattamente la situazione opposta.

## **Sezione Preset**

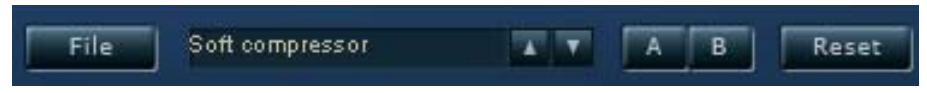

Nella sezione Preset è possibile richiamare, salvare e comparare diverse regolazioni.

#### **12 - File**

Premi FILE per aprire il menu a tendina.

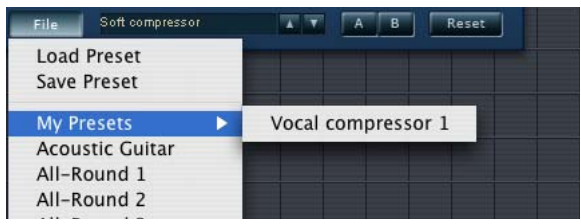

Load Preset: Permette di caricare i preset contenuti nella cartella predefinita (locazione default).

Save Preset: Permette di salvare i preset nella cartella "My Presets".

My Presets: Dalla cartella "My Presets" sarai in grado di caricare i tuoi preset.

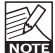

 $\%$ | Se scegli di salvare i preset in una locazione diversa dalla cartella "My Preset", guesti non appariranno nell'omonimo sotto-menu del menu a tendina. Tuttavia, potrai comunque selezionare e caricare questi preset usando la funzione Load Preset.

#### **13 - Preset name**

In questo campo è riportato il nome del preset.

## **Locazioni predefinite dei preset**

Di seguito sono indicati i percorsi in cui sono localizzati i preset CL 1B. Ogni plug-in è dotato di una propria cartella in cui sono contenuti i relativi preset.

#### **Mac OS X - percorso dei preset:**

Preset Factory: <Macintosh HD>/Library/Application Support/Tube-Tech/CL 1B/Presets/

Preset User:  $\frac{1}{1}$  and user name>/Library/Application Support/Tube-Tech/CL 1B/Presets/ **I T A L I A N O**

....continua

#### **Windows - percorso dei preset:**

Preset Factory: C:\Programmi\Tube-Tech\CL 1B\Presets\

#### Preset User:

C:\Documents and Settings\<il tuo user name>\Documenti\Tube-Tech\CL 1B\Presets\

- Per eliminare un file dovrai semplicemente spostarlo nel 'Cestino'.
- Per creare una nuova sotto-cartella da far apparire nel menu File, dovrai creare una nuova cartella all'interno del folder Plug-in, che risiede nella cartella PRESETS predefinita di CL 1B.

NOTA: Nessuna cartella apparirà nel menu Preset File se non contiene almeno un preset al suo interno!

#### **14 - Up/down**

I tasti UP/DOWN sono utili per scorrere i diversi preset.

#### **15 - Comparazione A/B**

La funzione di comparazione A/B consente di confrontare velocemente due regolazioni diverse del plug-in CL 1B, ed è utile in fase di editing.

Iniziando a lavorare su un preset, i tasti A/B risultano non attivi (in grigio). Questo stato indica che le impostazioni memorizzate nelle due locazioni A e B sono identiche - quindi, non c'è nulla da comparare.

Appena si modifica il valore di un parametro, la locazione di memoria "A" si attiva. Successivamente, tutte le modifiche dei parametri saranno applicate alla locazione di memoria "A". Selezionando la locazione "B", potrai ritornare al punto di partenza e, rimanendo in questa locazione, tutte le future modifiche saranno applicate al preset della memoria "B".

Ogni volta che si preme il tasto A/B è possibile commutare tra queste due locazioni di memoria.

NOTA: Le locazioni di memoria A/B rappresentano solo regolazioni temporanee! Il salvataggio di un preset memorizzerà solo la locazione di memoria attualmente attiva. Le impostazioni dell'altra locazione (nascosta) non verranno salvate!

#### **16 - Reset**

Premi il tasto "Reset" per resettare le memorie A/B e ritornare al preset originariamente richiamato.